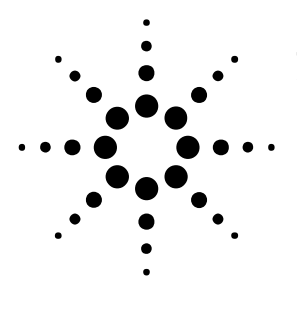

# 強力なスクリプティング機能 数式エディタ・デバッガ活用法−1

・階層構造とスコープ ・デバッガの基本的利用法 のご紹介

### **FAGLEWARE** はじめに

製品の周波数特性デバッグを行う上で、 ネットアナなどで取得した Touchstone,Citi ファイルをシミュレ ータ上で読み込み、演算させ、所望の 値を見つけ出したり、その結果をグラ フ表示させたりしたい場合などがある かと思います。

Genesys の数式エディタ・デバッガ機能 を利用することで、このようなことを 比較的簡単に実現することが可能にな ります。

本アプリケーションノートでは、数式 を記述するときに特に重要な、階層構 造とスコープ、デバッガの基本的利用 法、数式のコツなどについてご紹介い たします。

紙面の都合上、基本的な Genesys の操 作については触れていません。

# サポートされる **2** つの言語

Genesys の数式では、2008.01 より 2 つ の言語がサポートされております。

1. エンジニアリング言語[EngLang] 測定値、解析値を扱いやすいよう に環境が整えられている、言語体 系です。 単位を持たせたり、S パラデータな どの測定値・解析結果の配列変数 に独立変数(時間軸解析時は時間、 周波数解析時は周波数など)を持 たせることができます。ゆえに、 グラフへの表示も単位、横軸を気 にすることなく簡単に行うことが できます。 S パラメータなどを扱うために必

要な関数群 (stoy など) が充実し ています。

#### 2. 算術言語[MathLang]

EngLang が測定値、解析値を念頭に 設計されているのに対して、 MathLang はもっと幅広い学術用途 に利用できるように配慮された環 境を提供します。

TCP/IP を 利 用した計測器⇔ Genesys の通信環境が準備され、数 学演算関数、DSP のための窓関数な ども EngLang より多く、あわせて 200 種類ほど用意されています。

フレキシブルな演算環境を用意し ている反面、行列内の要素へアク セスする場合、C/C++のように厳密 に要素を指定する必要があるなど、 EngLang とは異なる性質がありま す。

2つの言語により書かれた数式を含む WorkSpace 内で、お互いの値を変数で共 有することができますが、EngLang が MathLang の関数、サブルーチンをコー ルすること、その逆は、文法とパーサ ーの違いにより許されません。

# 階層構造とスコープ

ワークスペースツリー内部には、任意 のフォルダ=階層を作成できます。フ ォルダによる階層構造の中に数式を作 成すると、フォルダ内、外、特に上位、 下位に変数と関数を参照できる「スコ ープ」ができます。図 1 にその概念と、 図2にその実例を示します。

図 1 のように、下位の階層から上位の 階層の変数、関数を覗くことができま すが、その逆はできません。 また、同じ階層の場合、同等に参照す ることができます。

図 2 は図 1 の構造を実際の数式で表現 したものです。フォルダ Bottom 内部の BottomEq が数式本体、BottomEq2 が関 数です。

#### 図 **2** の具体的動作

図 2 は MathLang を利用した場合のスコ ープについて説明しています。

スコープの概念は、EngLang と MathLang において同じです。

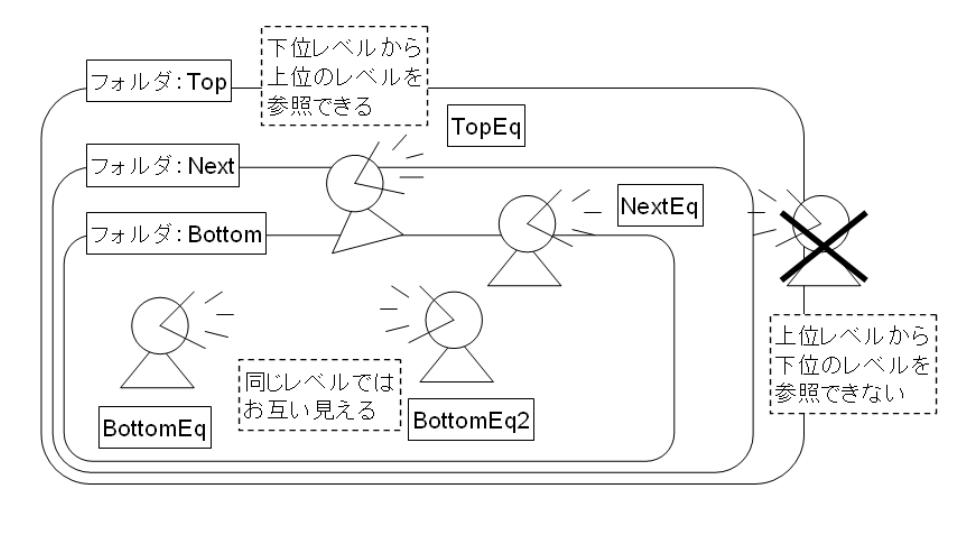

図1 階層構造によるスコープ

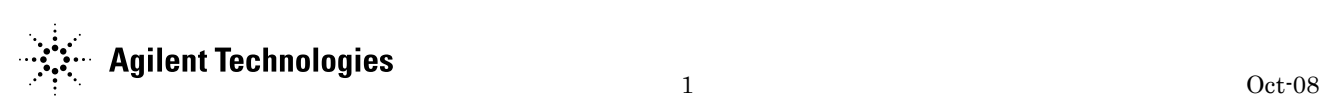

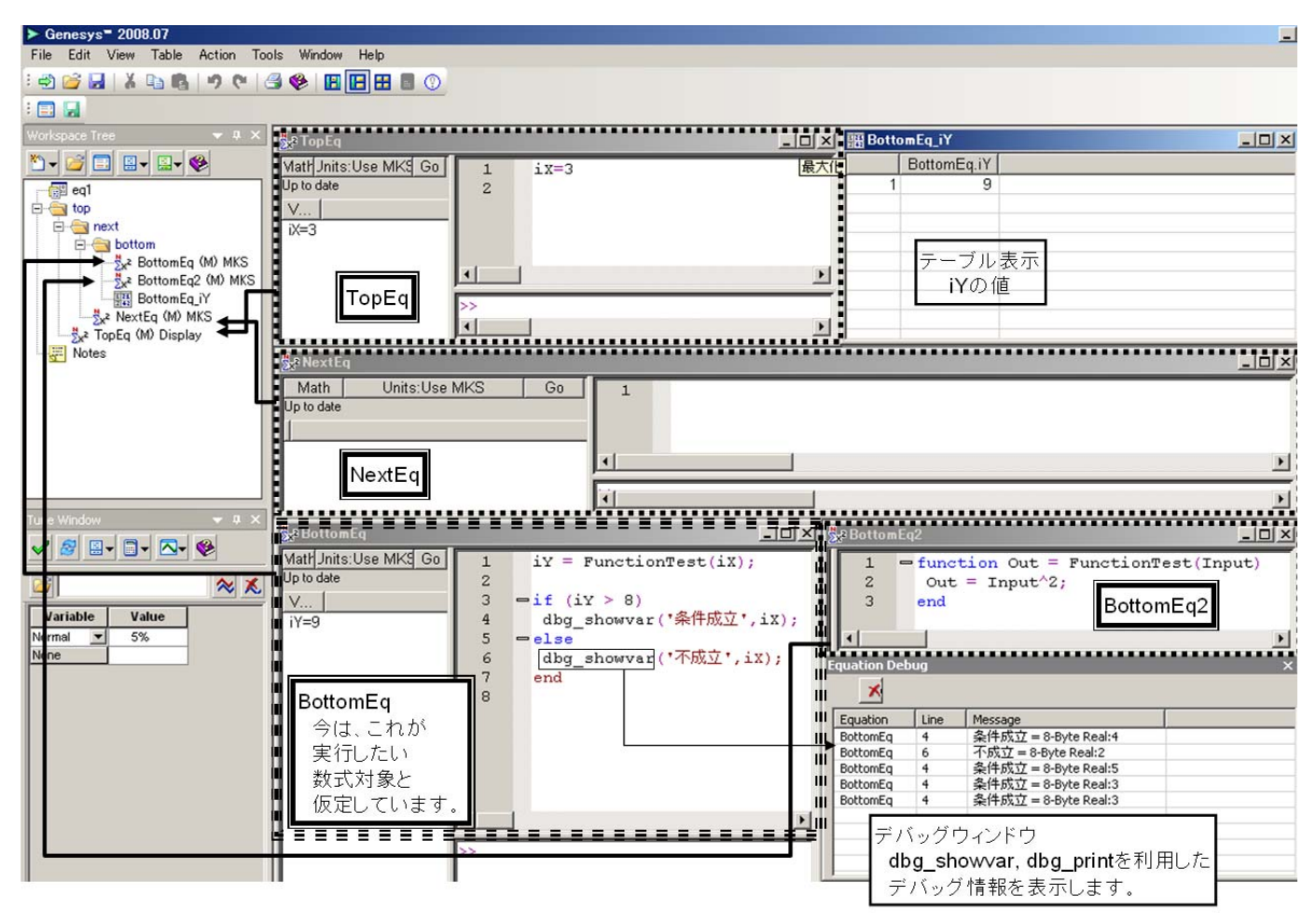

BottomEq 内部で参照される変数 iX は、 BottomEq には存在しません。それで、 パーサーは階層 Next を参照しようとし ますが、そこには iX が存在しないため、 その上の階層 Top を参照します。そこ には TopEq という数式があり、その中 に、iX の定義があります。それを参照 し、関数 FunctionTest を呼びます。パ ーサーは FunctionTest を探しますが、 同じフォルダ(スコープ内)の BottomEq2 に FunctionTest のエンティ ティをみつけ、iX を引数として呼び出 します。BottomEq で、FuncitonTest の 返却値が変数 iY へ代入されます。

if 文による比較が行われ、iY が 8 より も大きければ dbg\_showvar()関数によ り、EquationDebug ウィンドウ(図2右 下)に変数とその情報を表示させます。 また、条件を満たさない場合でも、 dbg\_showvar()関数で条件を満たさな い旨の情報を表示させます。

フォルダ Bottom 内部にあるこれら 2 つ

#### 図2 階層構造における数式とその振る舞い

の数式から、フォルダ Next、Top 内の 数式を参照できます。

### 言語の切り替えと単位系

ご紹介した 2 つの言語は図 3 のように 切り替えることができます。 また、単位系は2種類あり"MKS""Use Display"があります。

前者はすべて MKS 単位系で数値を扱う と宣言することで、たとえばインダク タンス nH を表記するのには、デフォル トがヘンリーのため、nH にするために e-9 をつける必要があります。

後者は、回路図上で利用されている単 位をそのまま利用します。もし、回路 で nH が利用されている場合、10 という 数式の値を回路に利用すると 10nH にな りますが、もしも uH の場合は、数式上 はおなじでも、回路では 10uH となりま す。

数式をライブラリなどにして、再利用 を考えている場合は、どんな回路図な

# *<u><b>AFouation<sup>1</sup></u>*  $\frac{En}{\ln bc}$  - Engineering Language lin N Math Language Eng | Units: Use MIAS | Go | I Use MKS Use Display

#### 図3 2つの言語・単位系の切り替え

どでも利用可能な MKS 単位が間違えが 少なくおすすめします。

一方で、ちょっとした計算、もしくは 特定の WorkSpace 内部で利用するので あれば、Use Display の方がシンプルに 数式を表現できると思います。

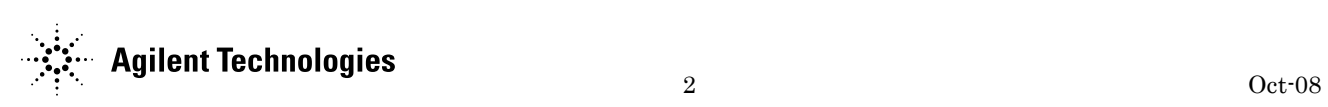

## デバッグ方法

ここでは、デバッグの方法について簡 単にご紹介します。

#### 制御

図 4 に EngLang を利用した数式のデバ ッグ環境を示しました。Equation ツー ルバーには数式の実行方法を制御する ボタンが用意され、ブレークポイント を置くことで強制的に停めることがで きます。また、StepInto、StepOver を 利用して、呼び出した関数の中に入り 込んだり、関数を超えて次の処理に進 んだりと実行行のマーカーを制御でき ます。

#### デバッグ時の変数の変更

数式ウィンドウの最下部にあるコマン ドラインでは、変数を直接代入(I=50 など)することで、実行中の変数を変 更することができます。特に、Loop の 時のカウント値を変更させる場合など に有用です。

#### デバッグ情報の取得

デバッグ時に有益な情報を与えてくれ るのが、ウィンドウ左側の変数一覧と、 別ウィンドウで表示される EquationDebug ウ ィ ン ドウです。 (EquationDebug ウィンドウがでない 場合は、Ctrl+Shift+d もしくはプルダ ウ ン メ ニ ュ ー View/Docking Window/Equation Debug Window で表示 できます。)

変数一覧では、実行時の変数の値と変 数の形式(行列、次元、大きさ、虚数 など)が表示されます。

EquationDebug ウィンドウには、前章で ご紹介した dbg\_print,dbg\_showvar な どのデバッグ専用コマンドを利用して、 現在実行中の内部情報を書き出すこと ができます。(文法などはマニュアルを 参照ください。)

また、図 5 のように、変数を右クリッ クすると、テーブル、直交座標形式の グラフをすぐに表示することが可能で す。この機能により、加工された変数 行列が正しいものかどうか等を視覚的 に確認することができます。

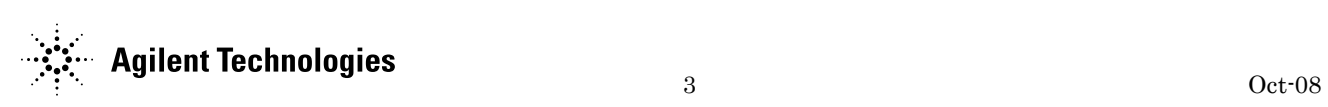

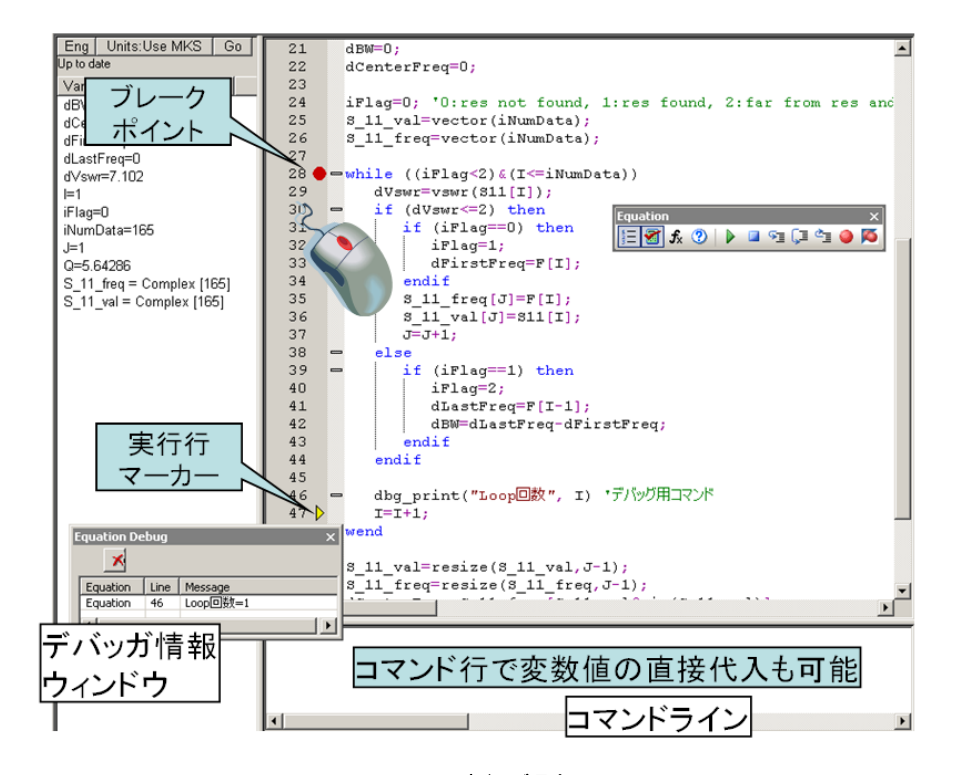

図4 デバッグ環境

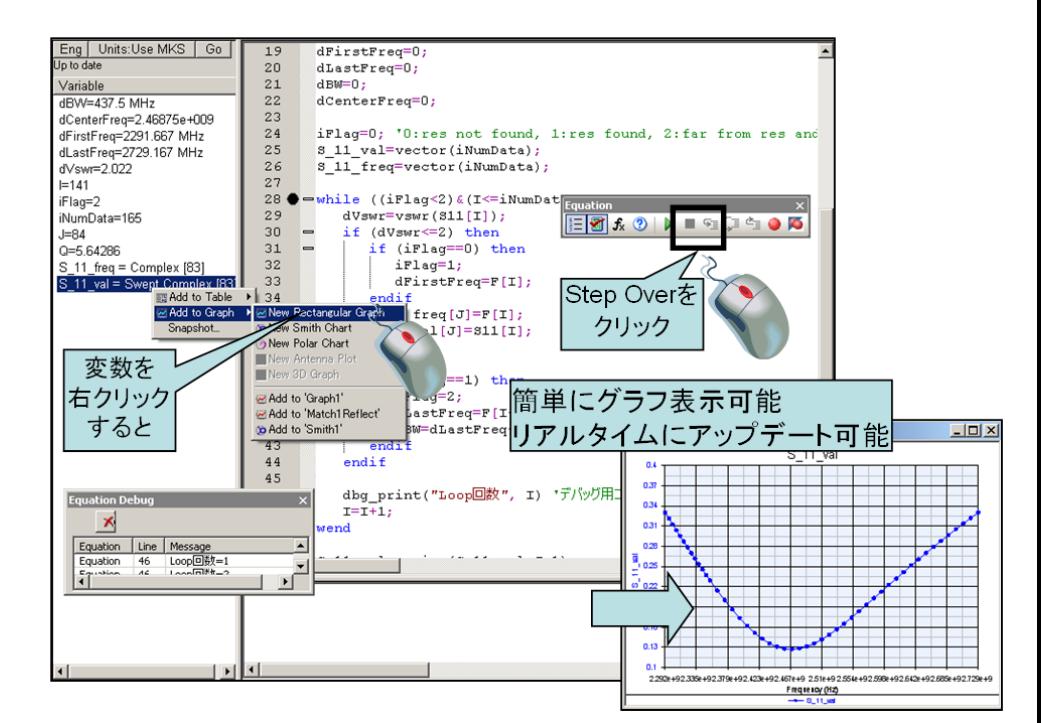

図5 変数のグラフへの表示方法

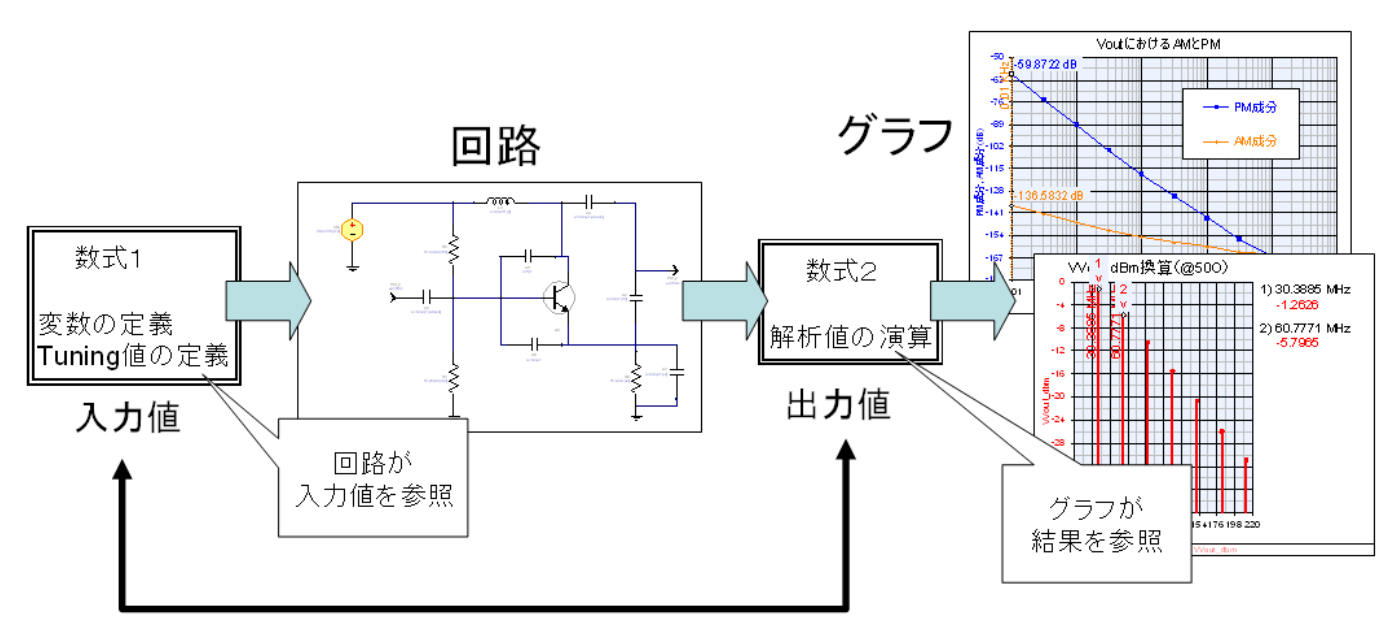

明示的に2つの数式を分けることが重要

# 数式を活用するコツ

マニュアルでは"Tips for Effective Equation writing"の項に別だしして 書かれているように、数式を活用する 上で、知っていると便利なコツがいく つかあります。

ここでは、2 つほどご紹介します。 是非、マニュアルも参照ください。

#### 数式を明示的に分ける

図 6 に示したように、数式から、回路 に対して変数を渡し、解析結果をさら に数式で計算する場合は、パーサーの 動作仕様より、"入力""出力"の数式 を明示的に分ける必要があります。 もしも分けて書かれていない場合、動 作が極端に遅くなったり、出力する演 算結果の値が更新されないなどの誤動 作を生じます。

#### 関数への引数の渡し方

複数の引数を関数へ渡すことができま す。MathLang の例を図 7 に示します。 EngLang、MathLang 共に、外部変数の参 照が許されていないため、必要な情報 は引数で渡す必要があります。そこで、 複数の引数を渡す文法を知っていると、 便利です。

### まとめ

今回のアプリケーションノートでは、 Genesys の便利な数式エディタ・デバッ 図6 数式を明示的に分ける必要がある場合

ガの機能をご紹介いたしました。 紙面の都合上、全機能をご紹介できま せんでしたが、基本的な文法を理解い ただくと、S パラ Y パラ変換、キャパシ タンスの抽出・・・など、いろいろな 活用アイデアが生まれてくると思いま す。

本アプリケーションノートが、ユーザ 様の設計に少しでも貢献できれば幸い です。

#### 参考文献

[1] Genesys  $\sim \nu \n\mathcal{L}$  ,2008.07 version, Agilent Technologies

### ワークスペース一覧

本アプリケーションノートで利用して いる Genesys ワークスペースファイル は弊社の Web よりダウンロードできま す。以下の一覧は、ワークスペースフ ァイル名と解析内容との対応を示しま す。

1. S11 から Q、帯域を求める例

eq\_example.wsx

すべてのワークスペースは、 Genesys2008.07 を利用して作成されて います。

### 改訂履歴

初版 2008 年 10 月

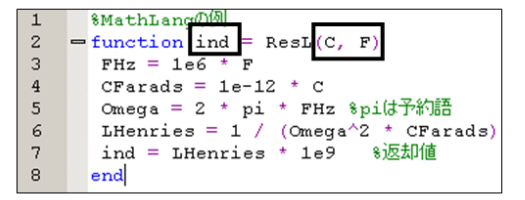

関数宣言の中で、外部の変数の参照を許されるのは、 引数として渡されたものだけです。 にではC,Fで、返却値はindになります。 MathLangの場合は、[a,b,...]のリストを利用して、 複数の値を返却値とすることもできます。

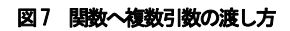

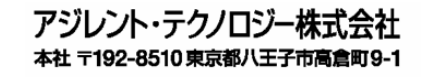

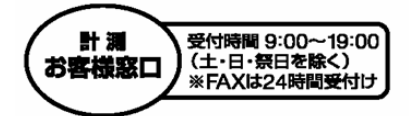

TEL函0120-421-345  $(0426 - 56 - 7832)$ FAX 880120-421-678  $(0426 - 56 - 7840)$ E-mail:contact japan@agilent.com

Agilent EEsof EDA ホームページ http://www.agilent.co.jp/find/eda

●記載事項は変更になる場合があります。 ご発注の際はご確認ください。

Copyright 2008<br>アジレント・テクノロジー株式会社

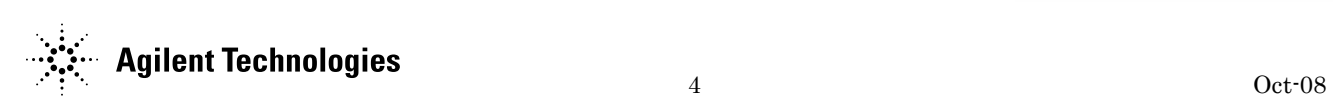